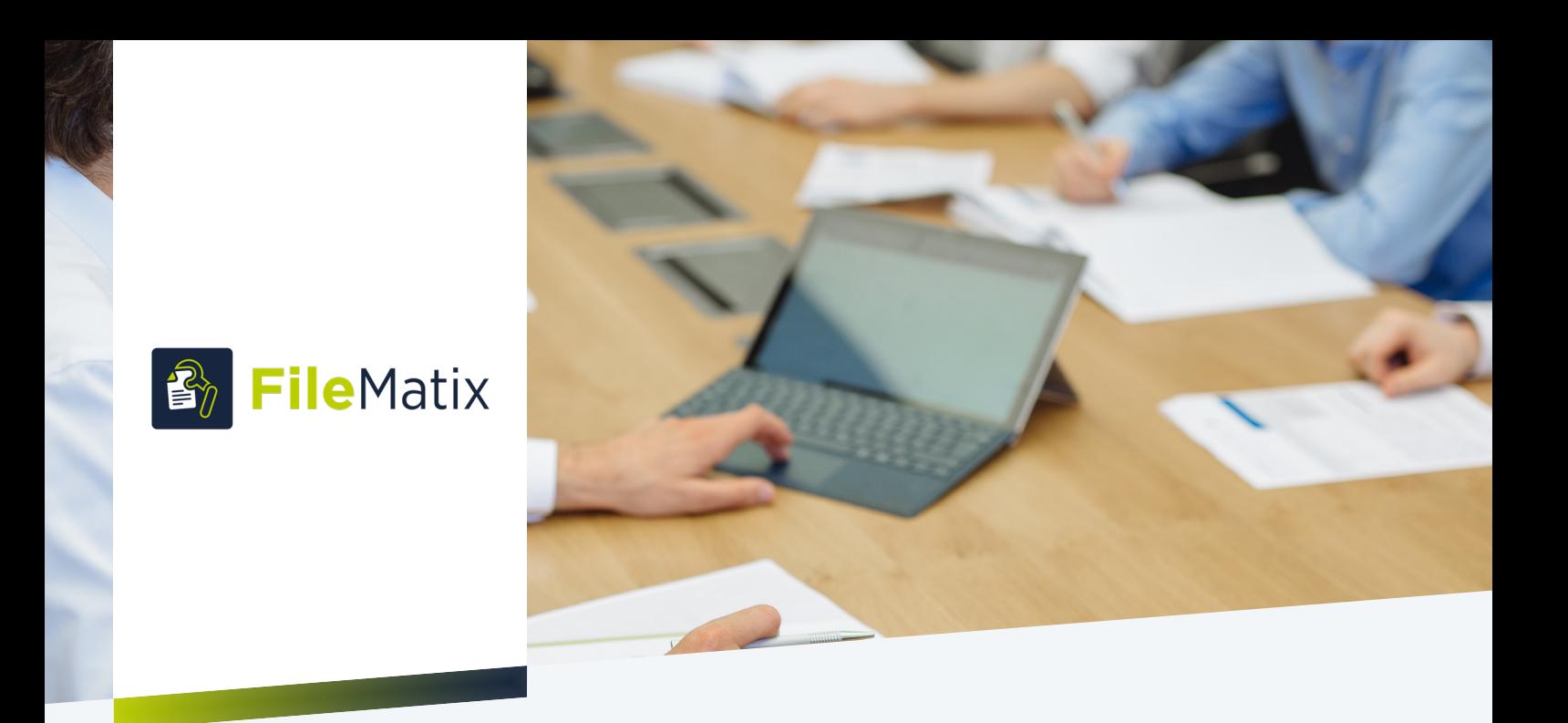

# FileMatix

# Ihr AutoFile-Manager für die Microsoft 365 Welt

Einfach Speichern, Finden und Teilen von Dokumenten aus Outlook in SharePoint, Teams und Co.

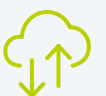

SharePoint Ablage made easy

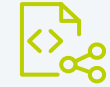

### Windows- und Outlook-Integration

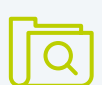

#### Fuzzy Search-Funktion

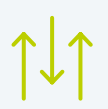

Multiuploads & Schlagworte

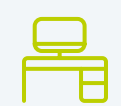

Kein Systemwechsel notwendig

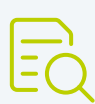

#### Dokumentenvorschau im Hub

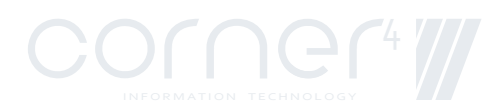

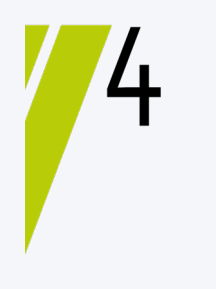

In der Main View von FileMatix sehen Sie z.B. eine Übersicht Ihrer Kundenakte am SharePoint.

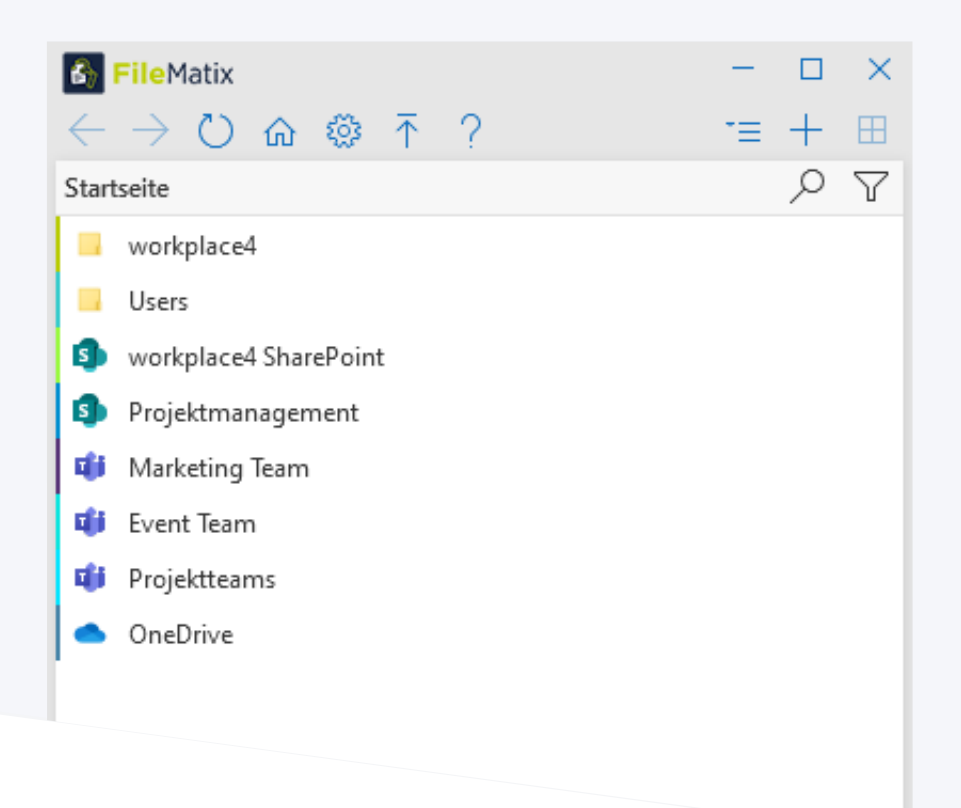

FileMatix ist der führende AutoFile-Manager für die Microsoft 365 Welt und setzt neue Standards beim Speichern, Finden und Teilen von Dokumenten aus Outlook in SharePoint, Teams und Co. Damit spart man nicht nur Zeit und Geld, es stellt zudem sicher, dass alle Berechtigten jederzeit und an allen Orten Zugriff auf die relevanten und vor allem auch aktuellen Dokumente haben. Damit verbunden wird auch garantiert, dass wichtige Dokumente nicht verloren gehen bzw. dass diese nicht unberücksichtigt bleiben.

### Ablage in SharePoint

Das Ablegen von Dokumenten am richtigen Ort ist leicht, diese jedoch wieder schnell zu finden, sobald sie benötigt werden, nicht unbedingt. FileMatix bietet Ihnen die Möglichkeit alle Informationen zu finden, wenn Sie sie brauchen durch eine ausgereifte fehlertolerante Suchfunktion wird die Dokumentenablage in SharePoint deutlich vereinfacht. Sie

können nicht nur nach dem Titel des Dokuments suchen, sondern auch nach Strukturelementen wie Sites oder Subsites und Meta-Elementen wie Listen-Inhalte. Mit der "fuzzy" Suchfunktion finden Sie garantiert, was Sie suchen.

### Tiefe Integration

Um ein einwandfreies Zusammenspiel zwischen FileMatix und Ihrem SharePoint und Microsoft 365 zu kreieren, wird FileMatix gezielt in Ihre Windows- und Office-Umgebung integriert. Dadurch schaffen wir die

Möglichkeit, Dateien einfach per Drag & Drop oder Copy & Paste in Ihren SharePoint zu übertragen und zu organisieren. Speziell bei der Bearbeitung von E-Mails und deren Anhängen unterstützt Sie FileMatix proaktiv durch die nahtlose Integration in Outlook. Das heißt, dass FileMatix Ihnen die Möglichkeit gibt ganz einfach E-Mails und Anhänge zwischen Ihrem SharePoint, Microsoft Teams und Ihrer Office-Umgebung zu übertragen.

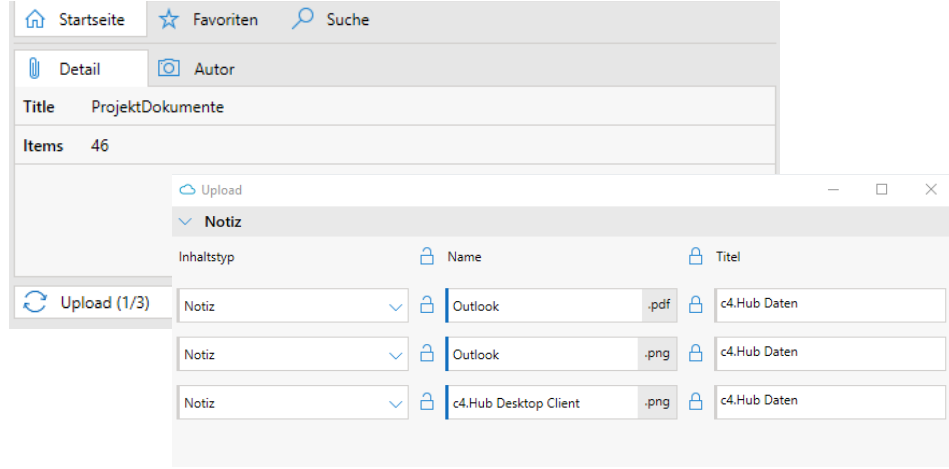

Multiuploads von Dateien oder ganzer Ordner inkl. Massenbeschlagwortung.

## Add-in in Outlook

Key Feature von FileMatix ist die Add-in Integration in Microsoft Outlook. Das Tool integriert sich als Add-in nahtlos in Ihren Outlook-Bereich. Während der Bearbeitung von E-Mails präsentiert Ihnen FileMatix potenzielle Ablageorte auf Ihrem SharePoint auf Basis

Optimieren Sie Ihr Datei-Management vom und zum SharePoint mit FileMatix und finden Sie immer wonach Sie suchen.

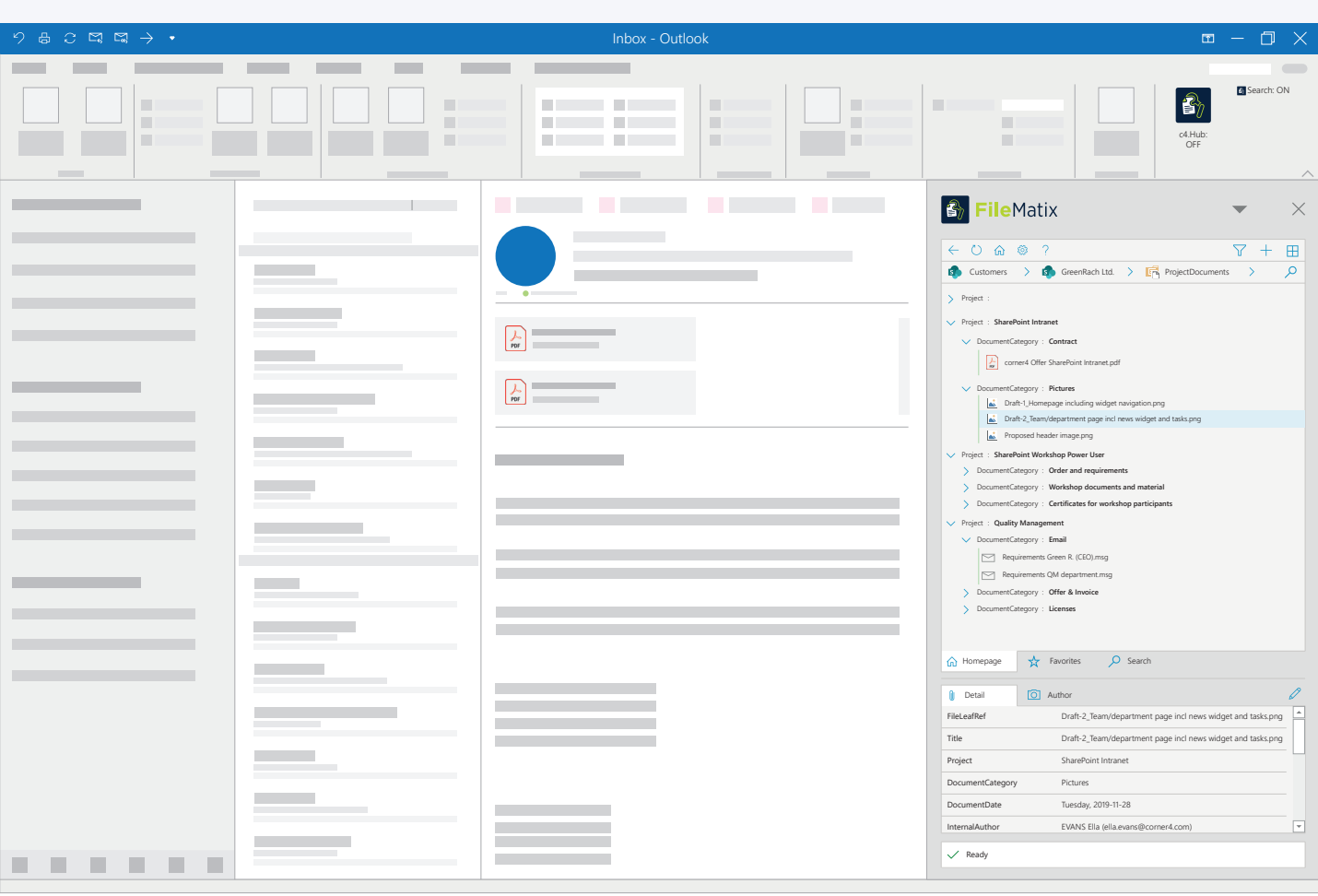

Als Add-In in Outlook können Sie über FileMatix direkt E-Mails und Anhänge auf Ihrem SharePoint ablegen.

des E-Mail-Inhalts. Um die E-Mail selbst oder den Anhang auf Ihrem SharePoint abzulegen, muss diese/r dann nur noch per Drag & Drop an den gewünschten Ort im Add-in gezogen werden. Geschafft! Die abgelegten Infos finden Sie dann zum Beispiel in der relevanten Kundenakte am SharePoint.

#### Beschlagwortung

Die Beschlagwortung von E-Mails zur Optimierung der Ablage und späteren Suche wird durch

die intelligente Vorbefüllung der Attribute und der intuitiven Adaption des Kontextfeldes basierend auf den Content-Type ebenfalls erleichtert. Sobald ein Upload erfolgt ist, benachrichtigt Sie FileMatix automatisch.

#### Multi Upload

Mit der Möglichkeit zur Massenbeschlagwortung können auch mehrere Dateien oder ganze Ordner in einem Schritt in Ihren SharePoint übertragen werden. Dabei behalten Sie trotzdem stets die Kontrolle über die richtige Weiterverarbeitung der Dokumente und Schlagwörter um die Dokumentenorganisation auf Ihrem SharePoint zu optimieren. Auch hier werden Sie wieder von der intuitiven Feldanpassung, basierend auf dem gewählten Inhalt, unterstützt.

### Informationen im FileMatix

Um Informationen und Metadaten zu Dateien strukturiert und

übersichtlich zur Verfügung zu stellen, gibt es einzelne Reiter, die unter anderem Autoreninfos, die Verlaufshistorie der Datei oder die Metadaten anzeigt.

Outlook-Integration und Dokumenten-Preview - auch das erledigt FileMatix ohne zusätzlichen Aufwand.

### Next Steps

Sie möchten FileMatix in Ihrem Unternehmen nutzen? Hier unser Vorschlag: Besuchen Sie unsere Website und laden Sie sich das kostenlose 30-Tage-Trial herunter. Während des Trials stehen wir Ihnen gerne mit unserem Support für etwaige Rückfragen und Hilfestellungen zur Verfügung. Gerne können Sie uns auch direkt für eine Beratung durch unsere Experten kontaktieren.

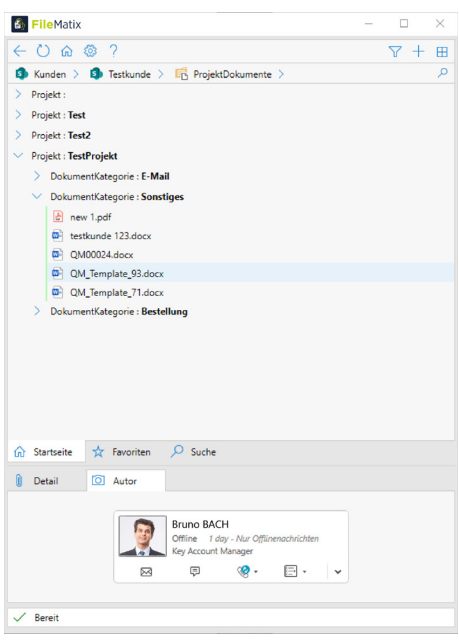

Mit der Dokumentenvorschau können Sie Einsicht nehmen, ohne die Datei zu öffnen. Der Vorschau-Reiter wird im Dialogfenster mit dem Autor und den Metadaten angezeigt. Jeder Reiter kann als separates Fenster geöffnet werden.

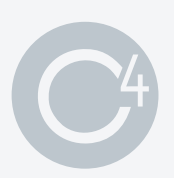

corner4 Information Technology GmbH

Johann-Roithner-Straße 131 | Bauteil B | Stiege 3 4050 Traun, Austria

Office / Sales +43 676 843 999 222

www.corner4.com office@corner4.com

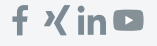